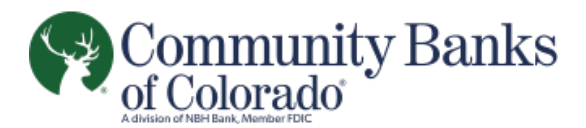

## **Delimited File Import Definition**

Create a file import definition that outlines the format for imported files. A delimited file is a flat text file consisting of data items separated by a specific character.

- 1. Click **Account Services > Import issues**.
- 2. Click the **Add a file definition** link.
- 3. Fill in or select the **Description** options:

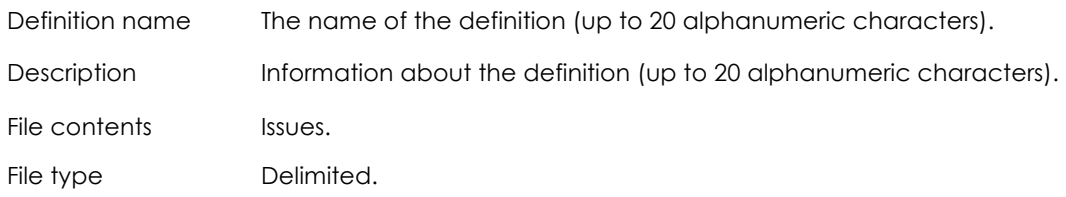

- 4. Click **Continue**.
- 5. Fill in or select the **Characteristics** options:

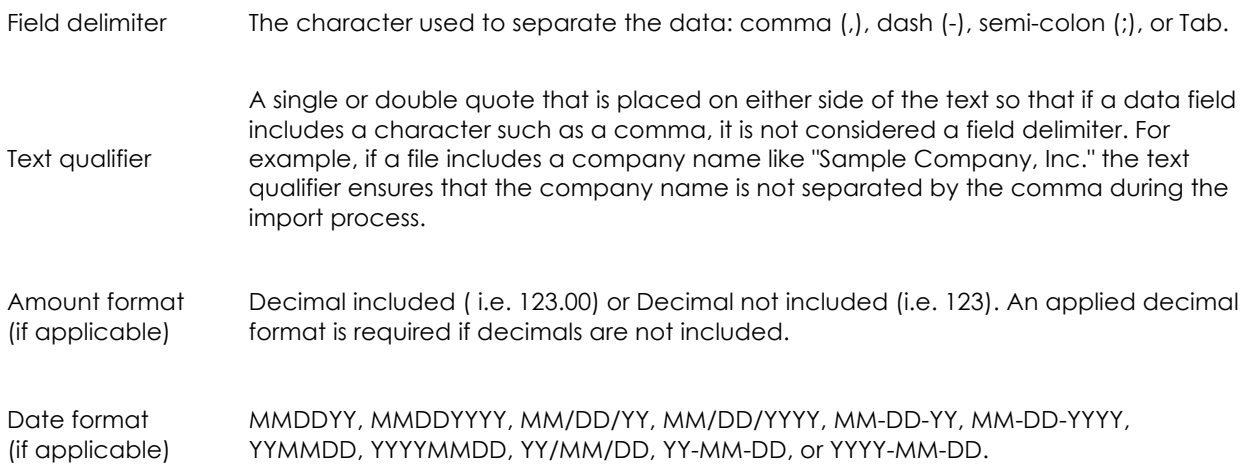

## 6. Click **Continue**.

- 7. **Optional:** Select the **Default Field Value** options you want applied to all issues in the import file:
	- o ABA/TRC
	- o Account
	- o Issue type: Issue or Void
	- o Issue action: Add or Delete
- 8. Click **Continue**.
- 9. Type the numeric order of the **Position Number** fields as they would appear in the file.
- 10. Click **Add file definition**